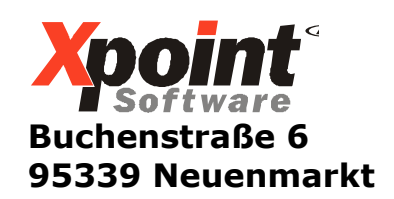

11.11.2014

# **Update 11.2014 / Änderungen und Neuerungen**

Hier werden die Änderungen und Neuerungen der XPOINT-Programme beschrieben.

### **1. 6-2-1: Einstellungen Drucker**

Mit der Funktionstaste <F2> kann der Drucker-Status für den ausgewählten Drucker aufgerufen werden. Bei Bedarf können Sie mit <F2> Druckaufträge löschen.

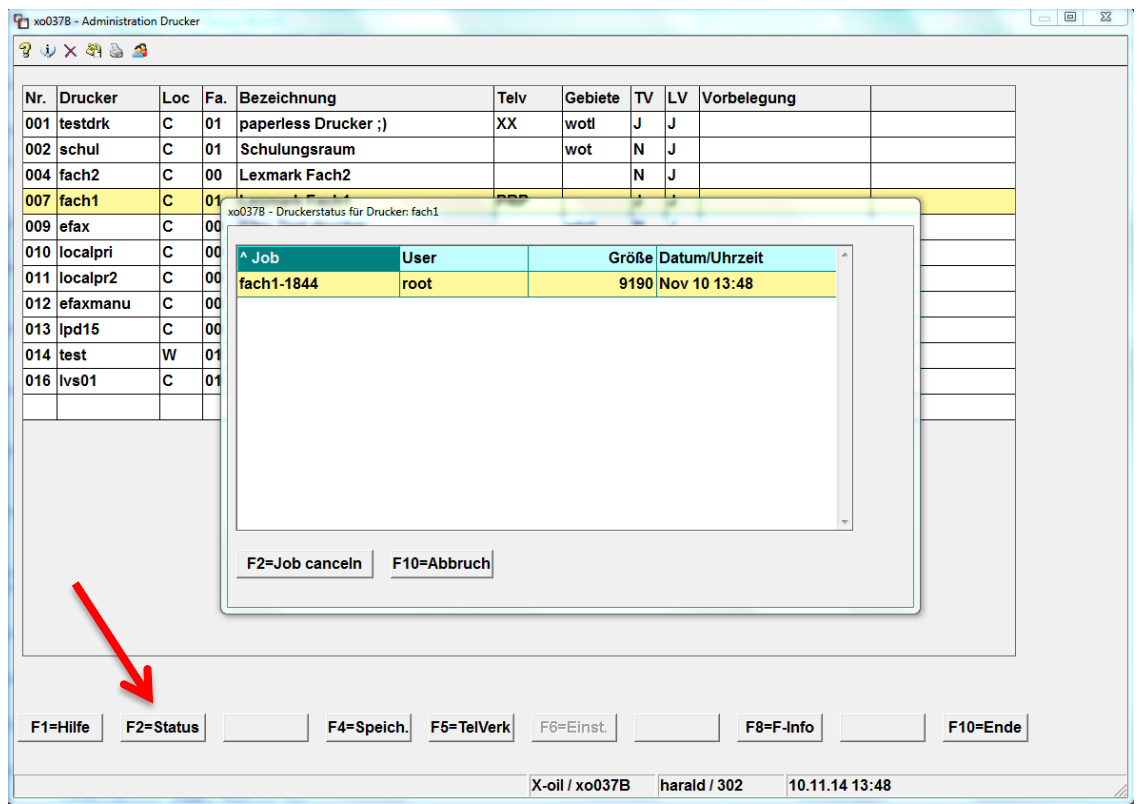

### **2. 1-5-20: Neues Bestands und Inventurprogramm Auswahl `0 = Display Bestand, Inventur`**

Der Listenname wurde um die Lagernummer ergänzt.

#### **3. 1-5-20: Neues Bestands und Inventurprogramm Auswahl '3 = Invent.Aufnahme: autom. Übernahme`**

Bei Auswahl '6' (LVS-Übernahme) kann eine bereits erfolgte Übernahme gelöscht werden.

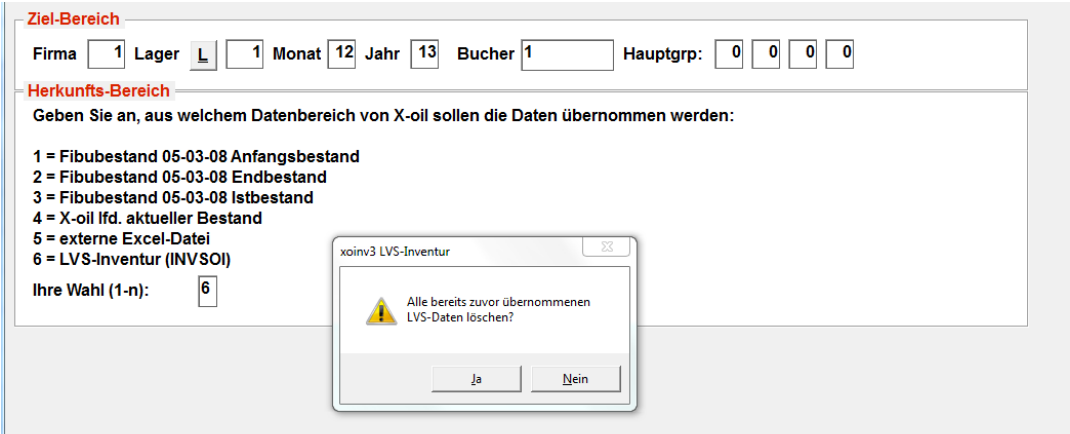

### **4. 1-5-20: Neues Bestands und Inventurprogramm Auswahl '7 = Bestandsvergleich`**

Die Selektionsmaske wurde neu gestaltet. Es können jetzt alle Läger ausgewählt werden (Ausschluss von bis zu 10 Lägern möglich). Die Auswahlmöglichkeiten bei "Sortierung nach" und "Druckform" wurde erweitert.

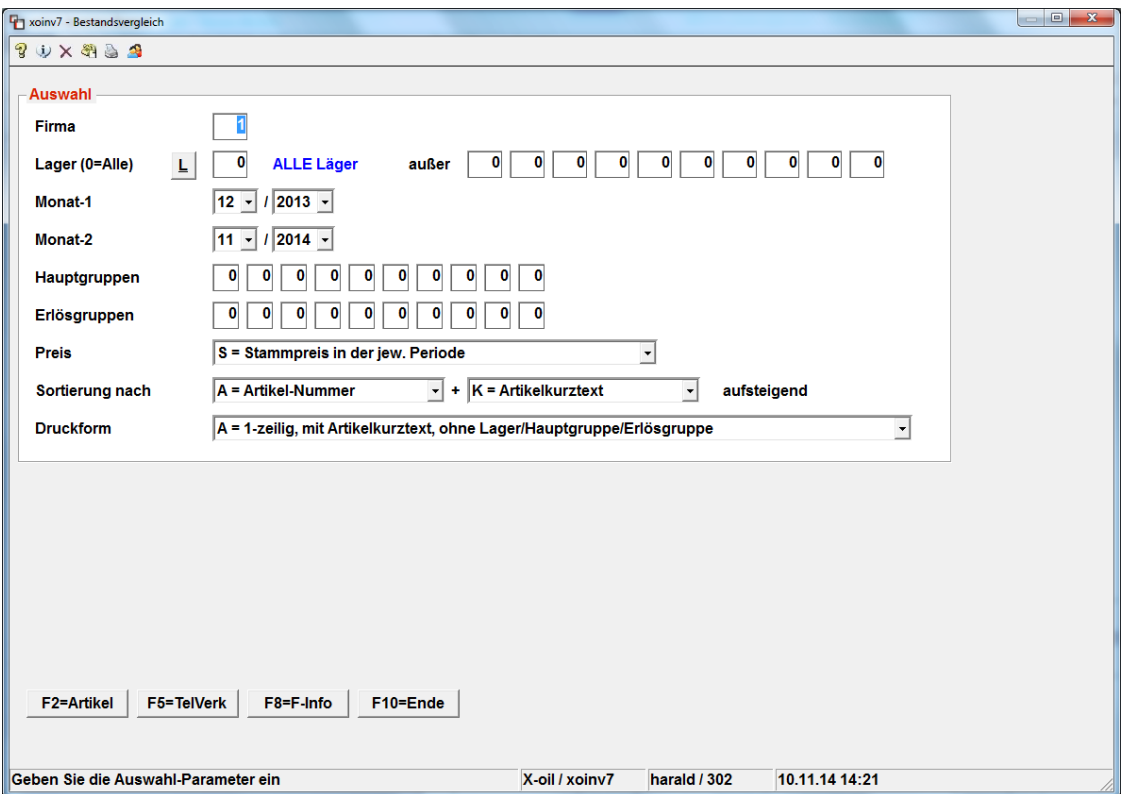

### **5. Auftragsbestätigungen/Kundenanschreiben/Angebote drucken**

Sofern bei Ihnen der elektronische Versand aktiviert ist, werden nun immer alle Versandarten (Papier, Fax, Email) angezeigt. Der Empfänger kann wie bisher aus den Stammdaten übernommen werden aber nun genauso manuell eingegeben werden.

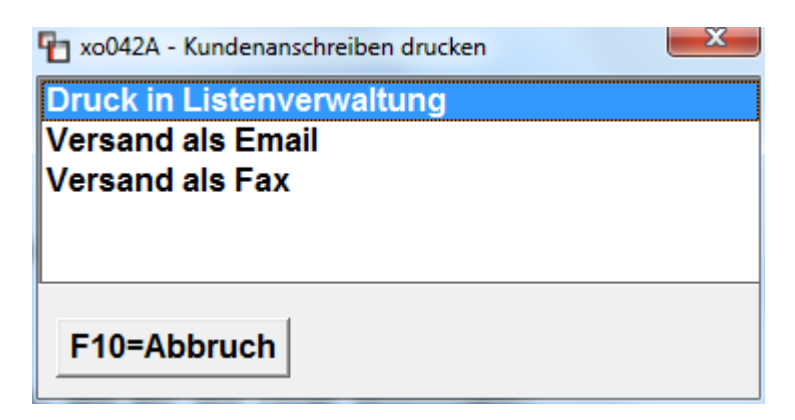

#### **6. 1-5-10: Festmengenverwaltung**

Performance-Optimierung beim Einlesen der Kontrakte und Sortierung der Anzeige.

### **7. 4-1-15: XOIL-Sperrsystem**

Das Sperrsystem wurde optimiert (Faktura-Sperre) und das Verwaltungsprogramm auf Grafik umgestellt.

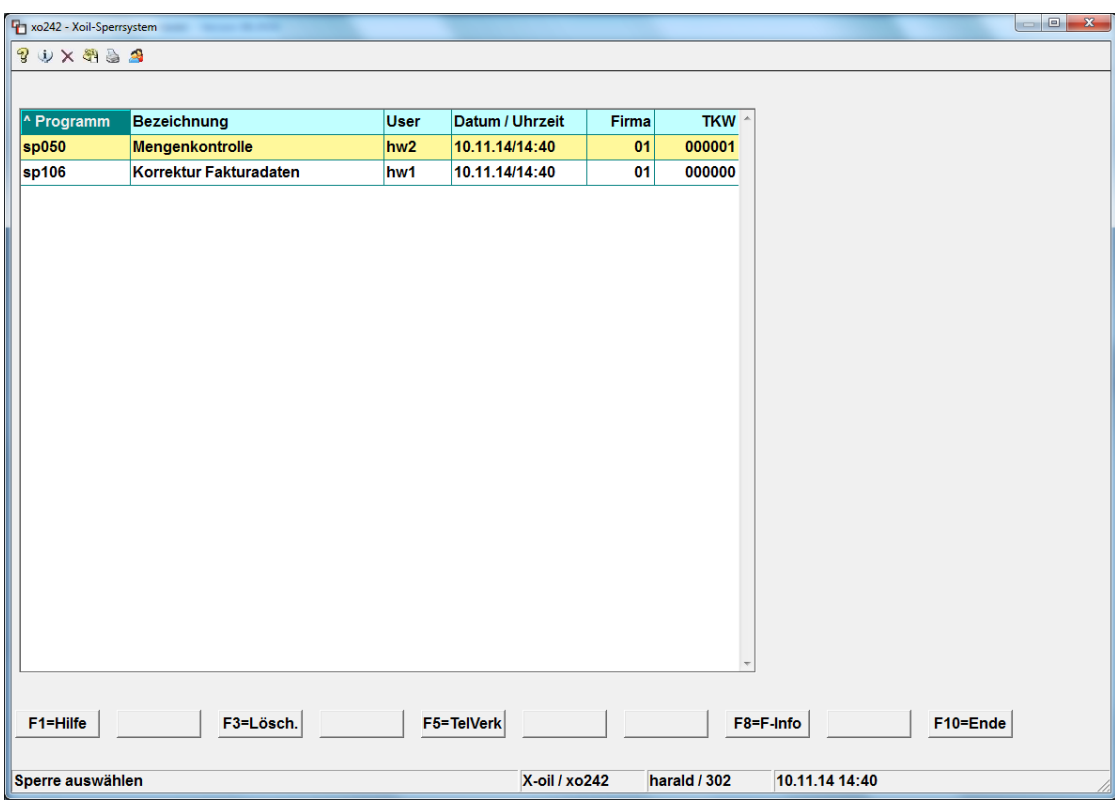

### **8. 4-1-1-4-3: Einstellungen Telefonverkauf**

Es kann jetzt eingestellt werden, ob EBV auf den EK aufgeschlagen werden soll.

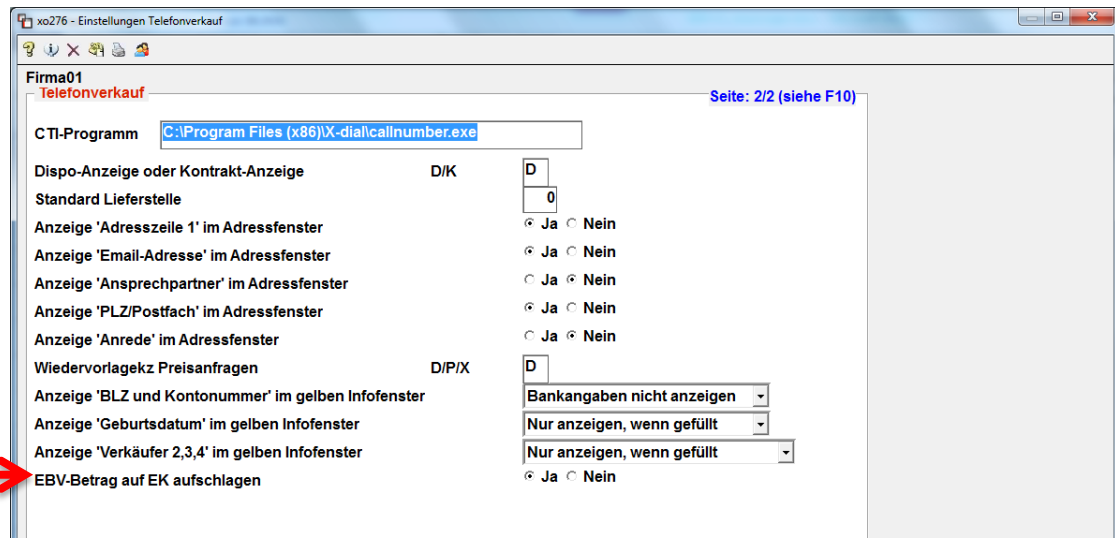

## **9. 4-1-1-4-10: Steuerung Rechnungsdruck**

Hier kann nun eingestellt werden, ob der Restbetrag bei Anzahlungen auf die Rechnung gedruckt werden soll (Standard: Nein).

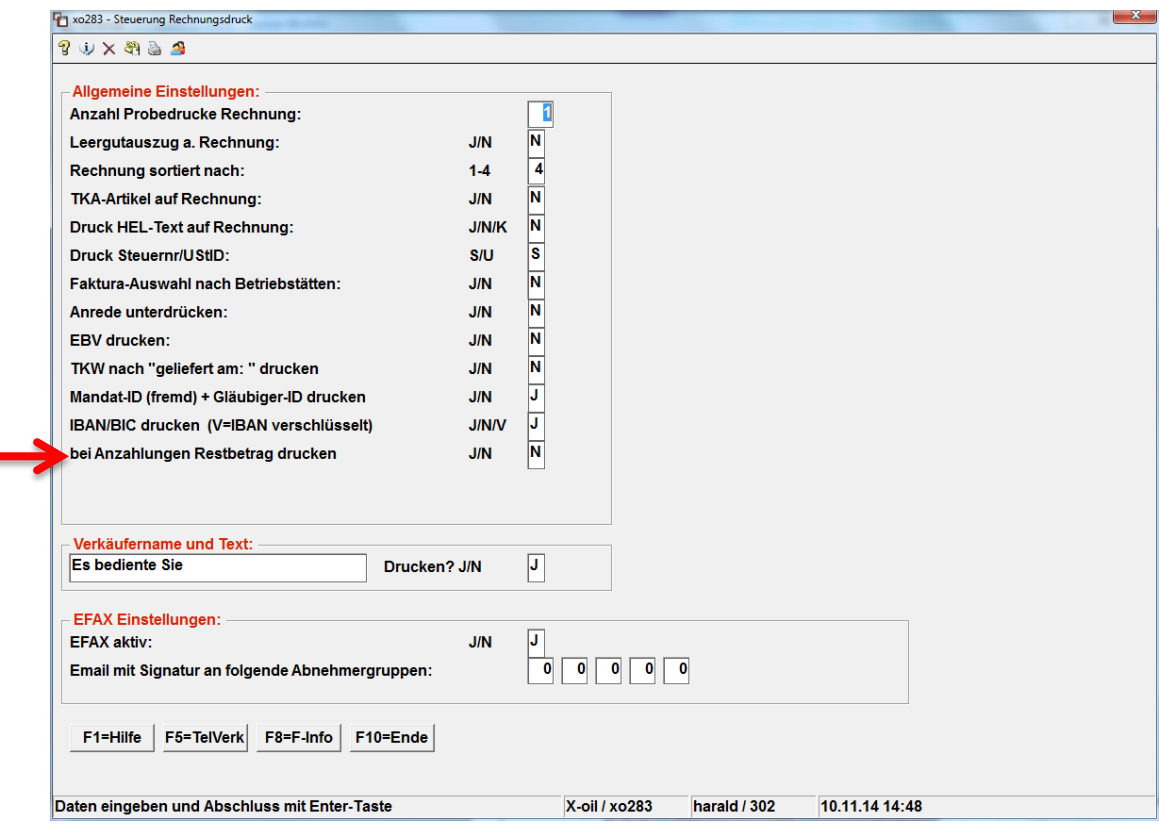

# **10. 5-2-2: Nichtbezugsstatistik**

Neuer Schalter, um Lieferstellen bei der Excel-Ausgabe auszufiltern (Standard: Nein).

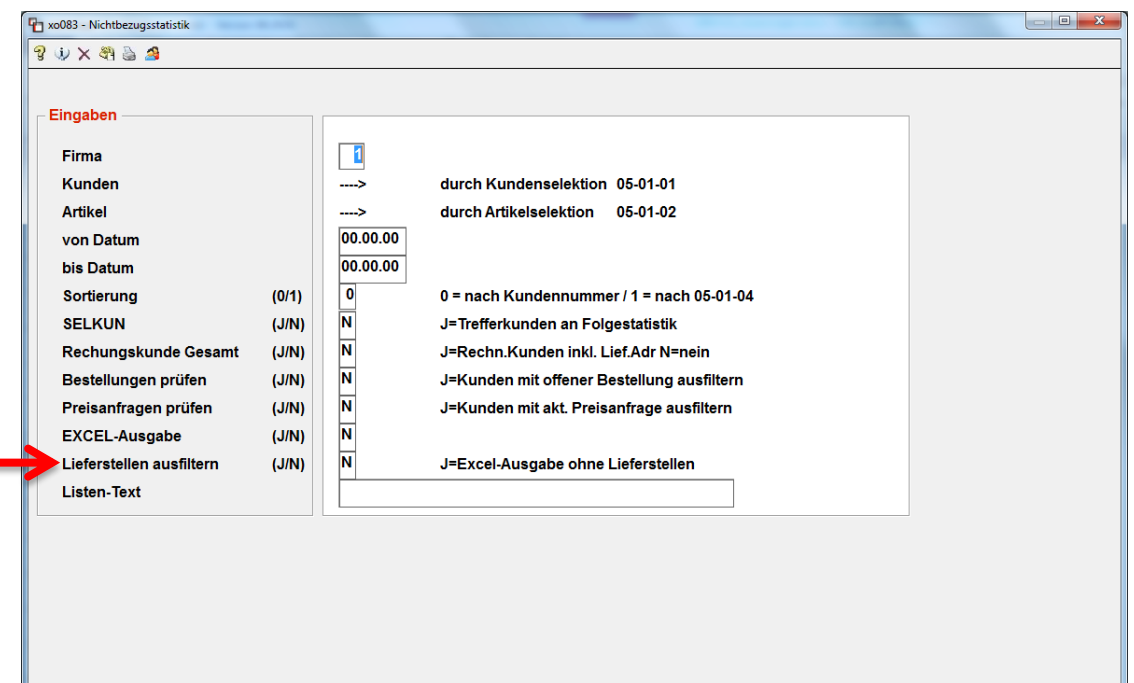

### **11. 6-4-3: Protokoll-System**

Alle Änderungen an EK- und VK-Preisen (EK1+2, VK1+2), egal durch welches Programm, werden jetzt im Protokoll-System gespeichert.

### **12. 1-3-1/2/3/4: Docking**

Die Programme wurden auf Grafik umgestellt, können aber im Einzelfall erst nach Absprache aktiviert werden. Bitte wenden Sie sich direkt an Herrn Kierstein.

### **13. 4-5-11: Pflege Kundenanschreiben**

Es wurden zwei neue Schalter hinzugefügt:

- a) Einzelpreis in der Positionszeile nicht drucken
- b) Gesamtpreis in der Positionszeile nicht drucken

Standardmäßig werden beide Preise gedruckt.

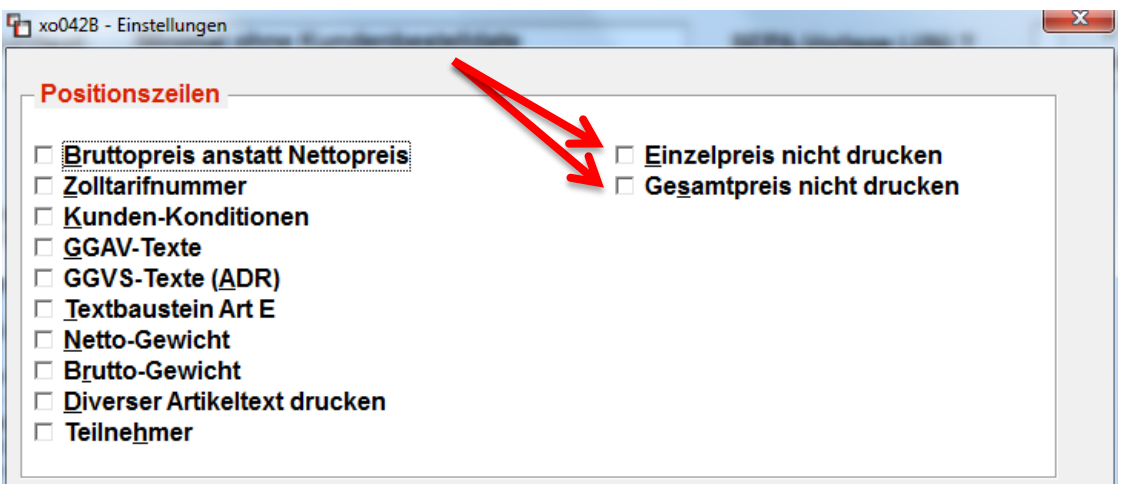

#### **14. 1-4-5: Mengenkontrolle 1-4-6: Direktfaktura 1-4-7: Korrektur Fakturadaten**

Es wurde eine neue Zahlart "Finanzkauf" eingeführt. Diese übersteuert für den Auftrag die Zahlweise des Kunden und löst einen eigenen Zahlungshinweistext auf der Rechnung aus. Dieser ist von Ihnen vorab einzutragen, s. Punkt 15!

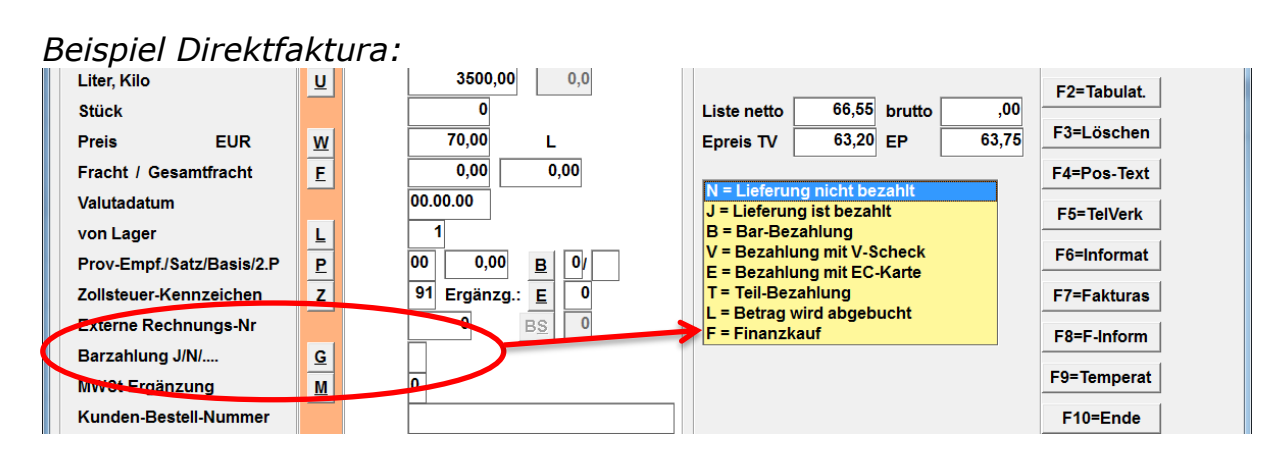

### **15. 4-8-3: Zahlungshinweistexte**

Der entsprechende Text für die Zahlart "Finanzkauf" wird unter dem Ident "RAT" eingetragen und ist für Sie frei wählbar. Dieser Text wird auf der Rechnung gedruckt.

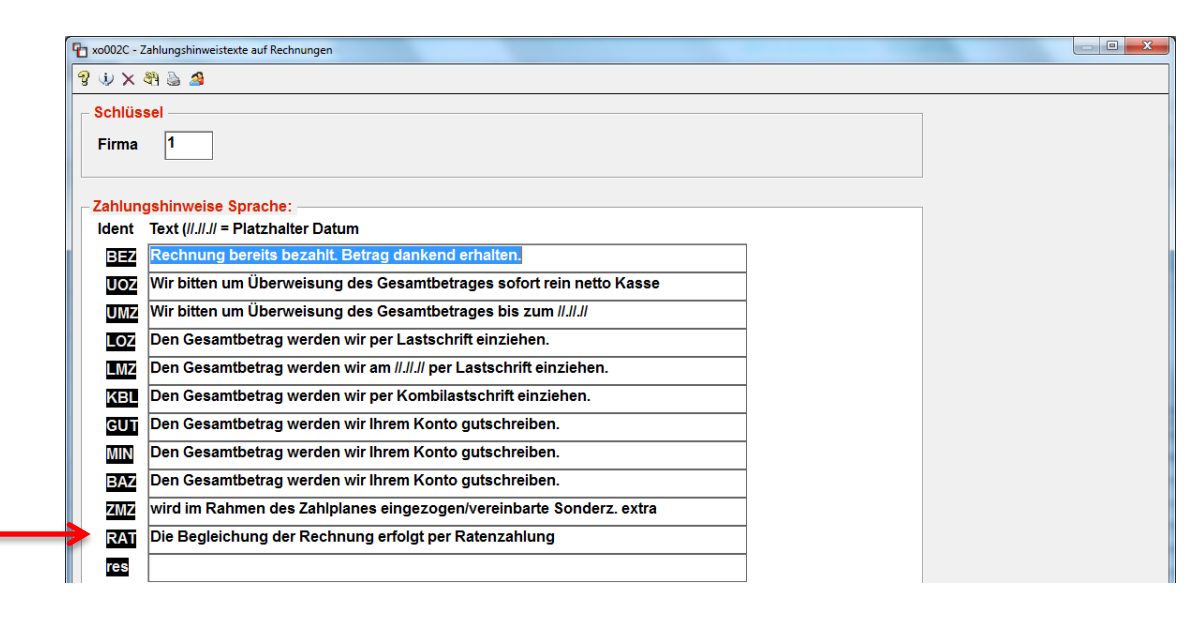

### **16. FIBU-Schnittstellen**

Aufgrund der Aufbewahrungspflicht von 10 Jahren werden keine FIBU-Schnittstellen mehr gelöscht! Sie werden im Nachtlauf gepackt und archiviert.

Mit freundlichen Grüßen

Ihr **Xpoint** TEAM